## **Printing Options in Online Organizer**

### **To Print Program Lists\* in the Online Organizer**

1. Login to the Online Organizer:

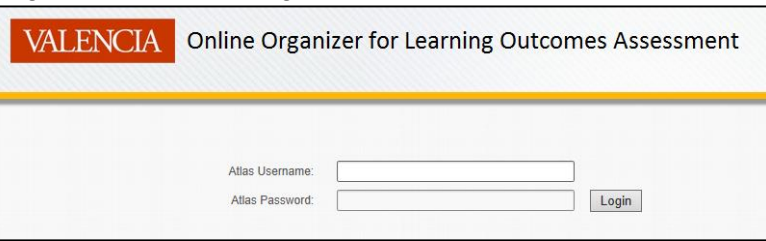

2. From the home screen, click on the **Program List** button:

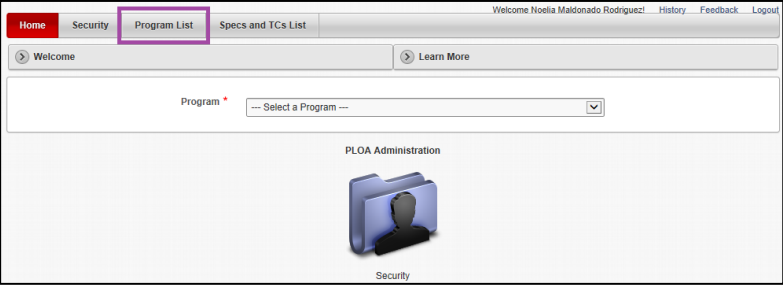

3. From the **Rows** drop-down menu, select the number of programs you want to view. In this example, we selected **All**.

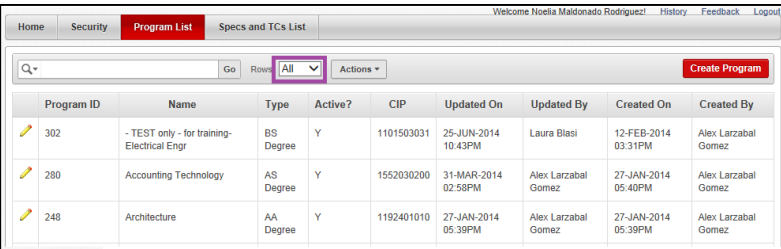

4. From the **Actions** drop down menu, select **Download**

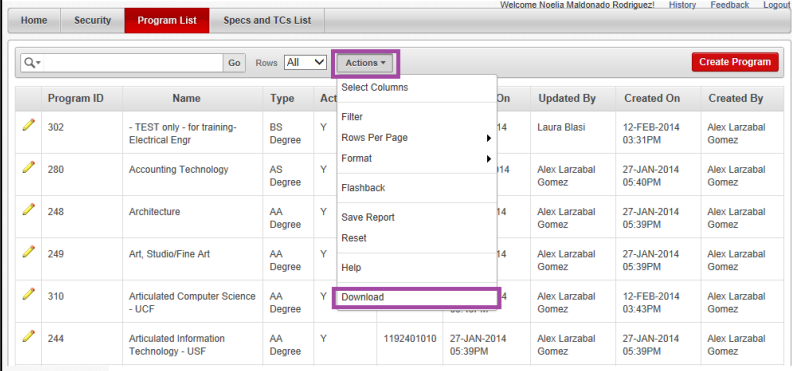

# **Printing Options in Online Organizer**

5. In the **Choose report download format** box, select preferred option. Below are examples of each:

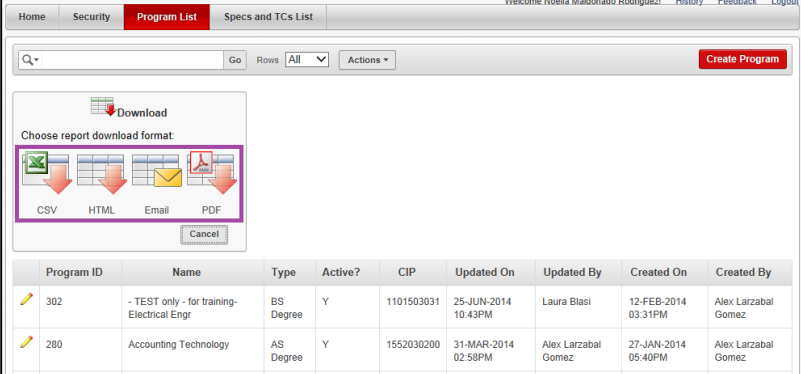

#### a. CSV

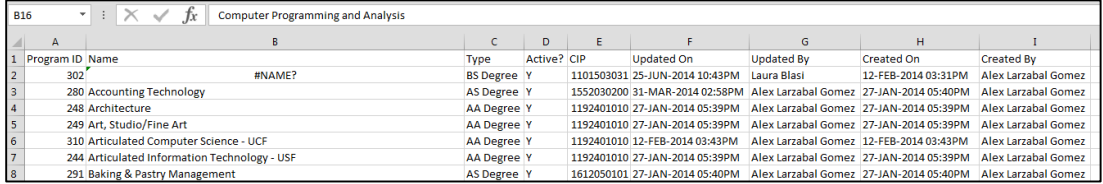

#### b. HTML

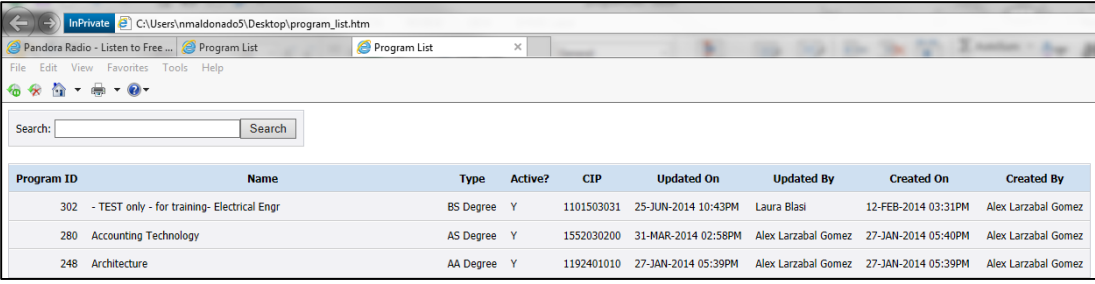

## **c. Email & PDF – Does not appear to be working at this time.**

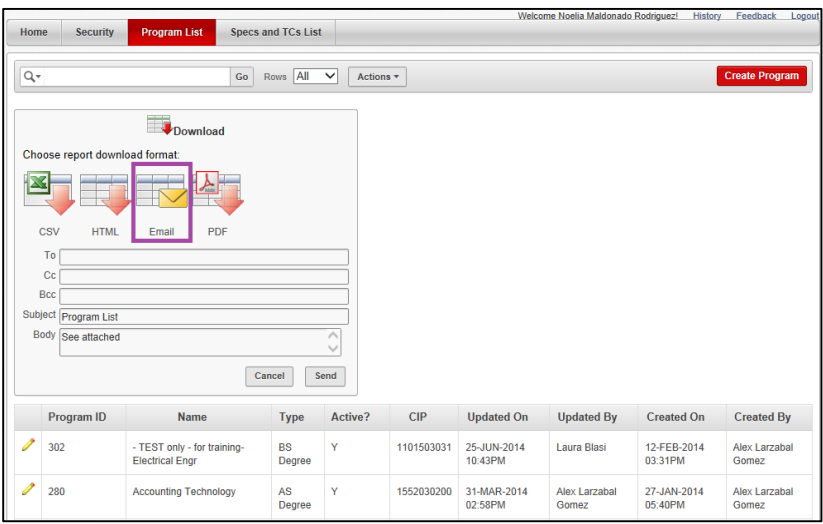